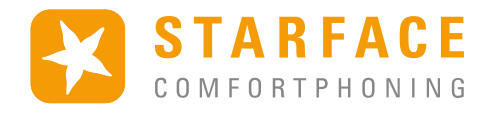

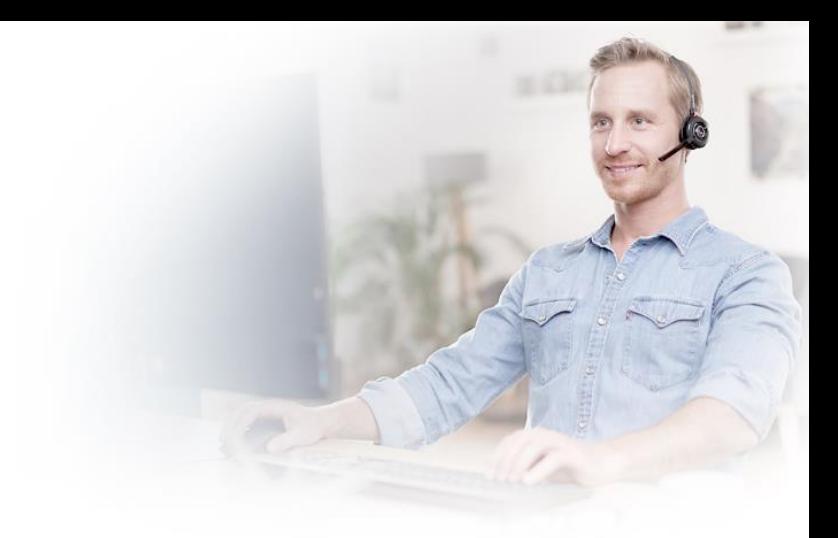

**#STARFACEFRANCE**

# **Fonctions de base Starface UCC WINDOWS**

Camille Langlait, Ingénieur Support Starface France. V211228

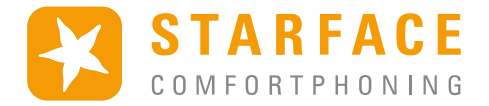

### Table des matières

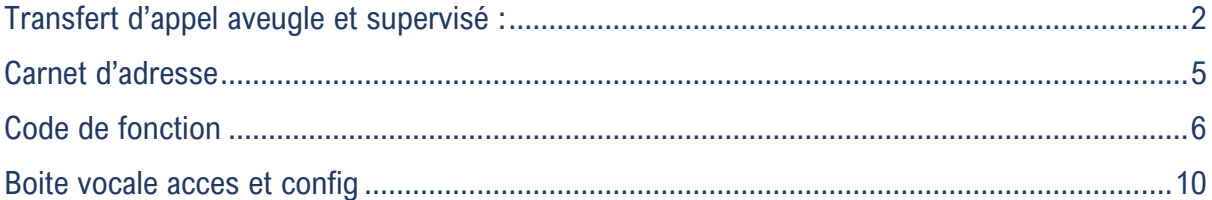

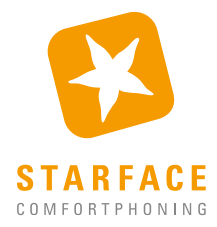

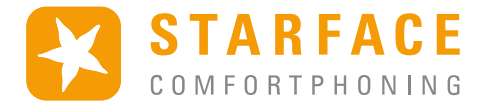

### <span id="page-2-0"></span>**Transfert d'appel aveugle et supervisé :**

#### Pendant l'appel, cliquer sur R

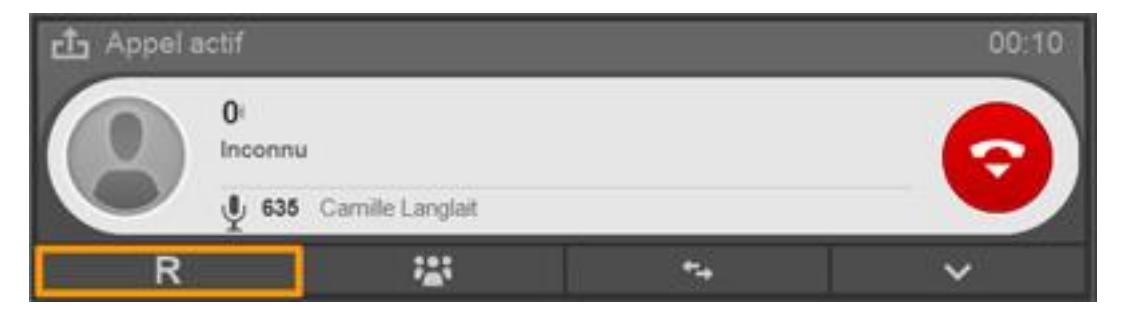

La liste des raccourcis apparait, vous pouvez transférer directement en cliquant sur le logo à droite de l'utilisateur :

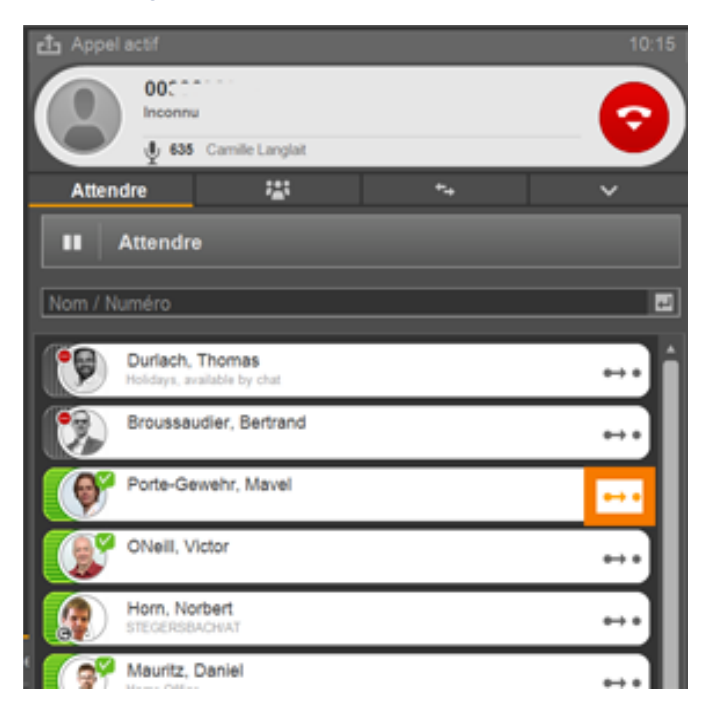

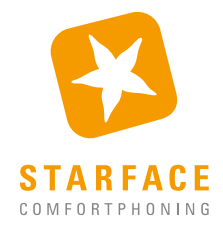

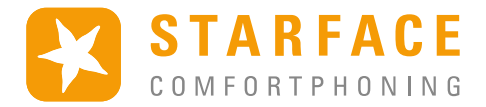

### Pour un transfert supervisé :

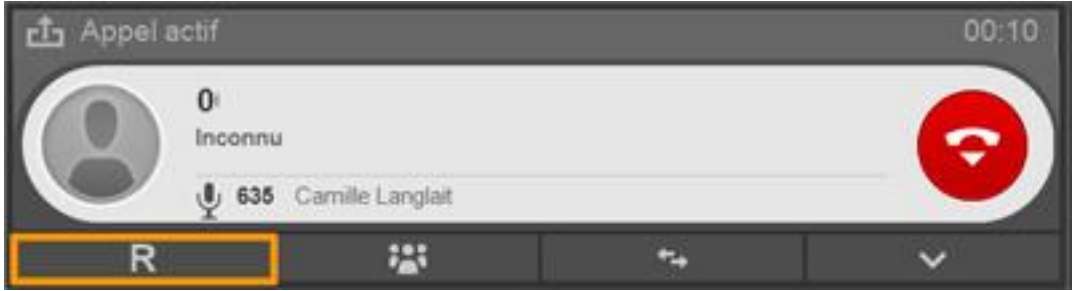

#### Mettre en attente l'appel puis contacter la personne souhaiter pour le transfert

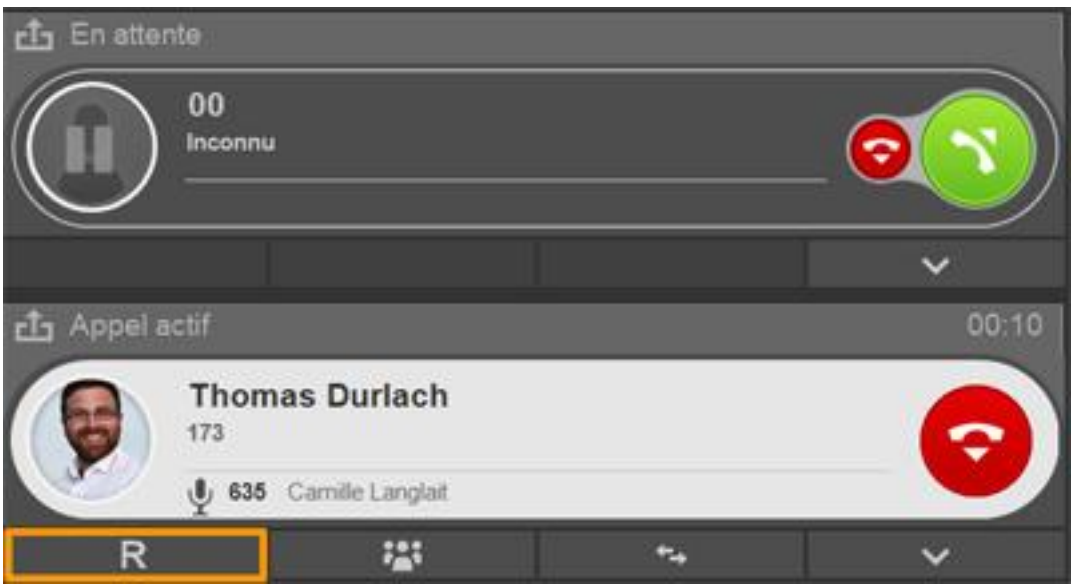

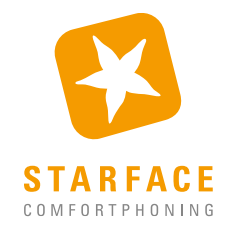

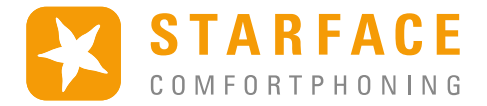

Une fois la communication établie, vous pouvez discuter puis cliquer sur R pour afficher les options

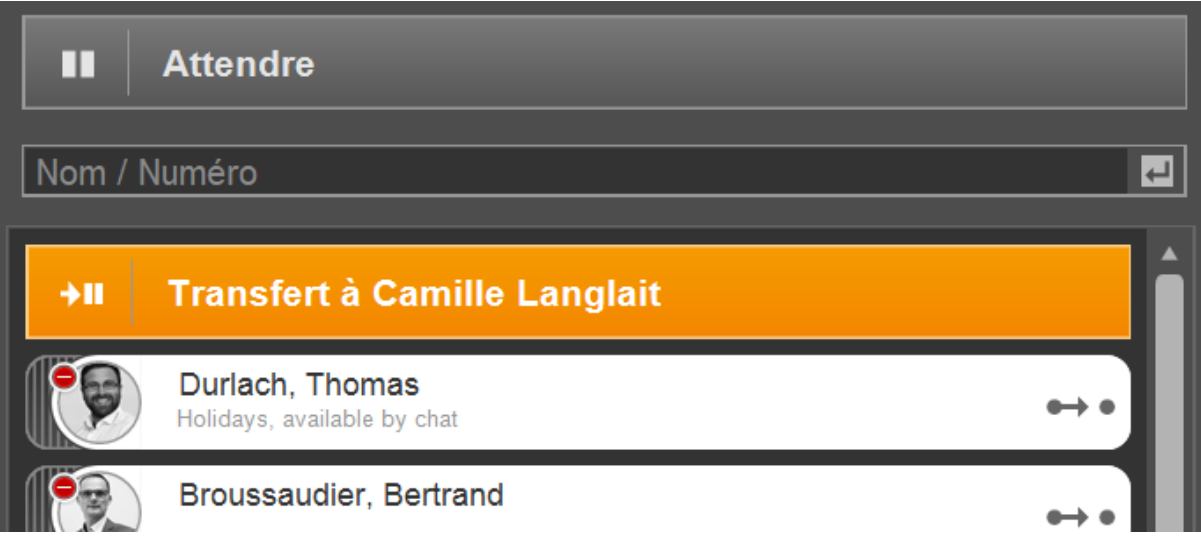

Cliquer sur « Transfert à (nom du contact) »

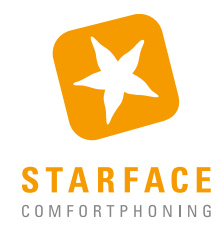

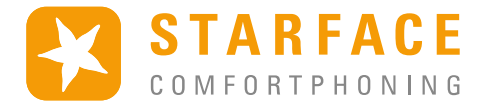

### <span id="page-5-0"></span>**Carnet d'adresse**

L'accès au carnet d'adresse se trouve sur l'interface UCC

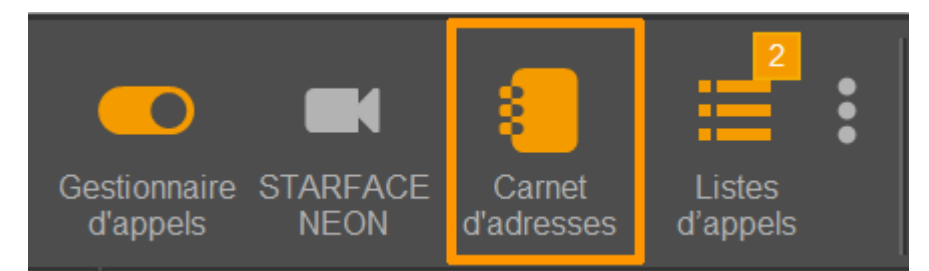

#### Les différents répertoires créés sont affichés sous forme d'onglets.

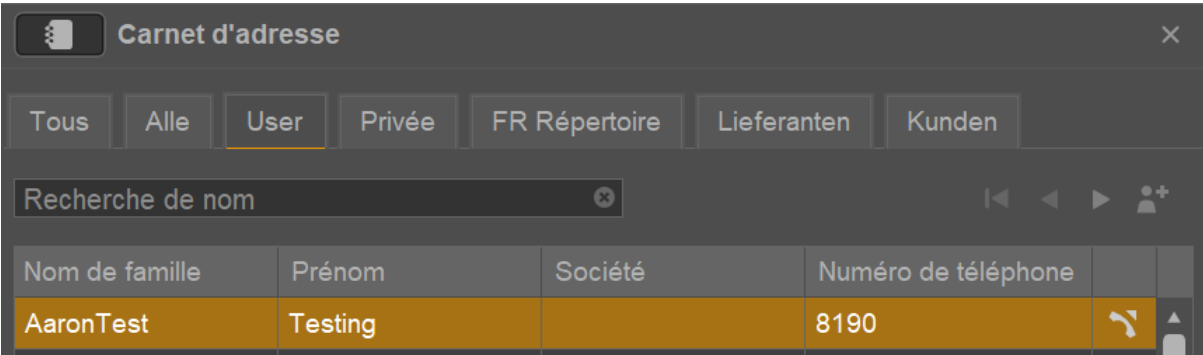

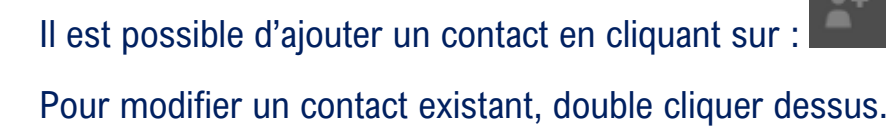

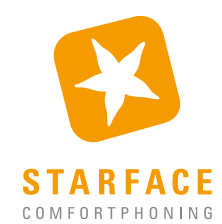

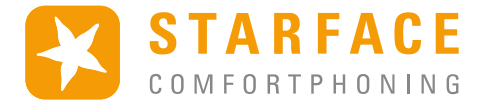

### <span id="page-6-0"></span>**Code de fonction**

Les codes de fonctions sont accessibles en les entrant dans le champs de numérotation.

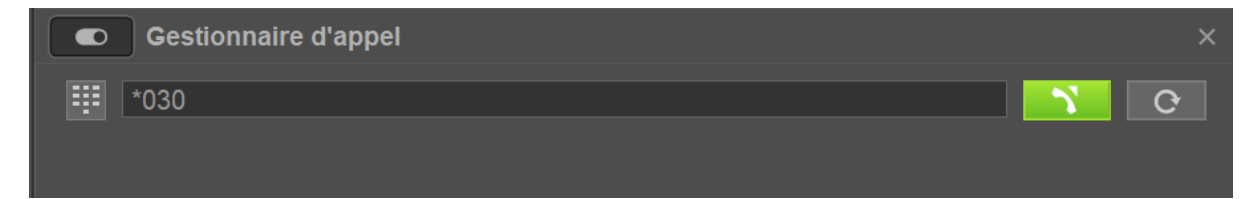

#### Il suffit de lancer l'appel pour exécuter la fonction

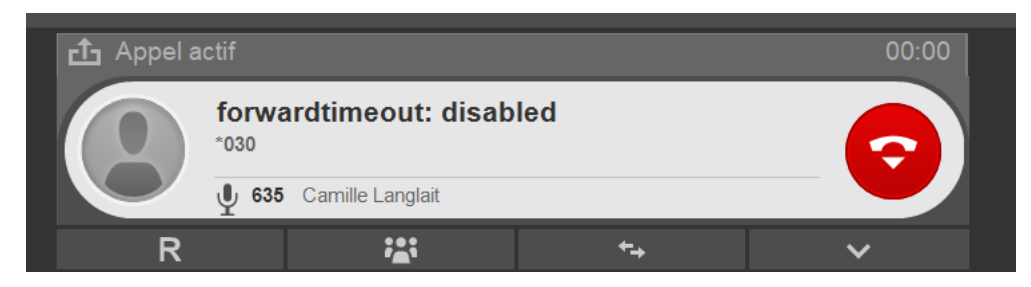

#### On peut également créer des touches de fonctions en numérotation abrégée

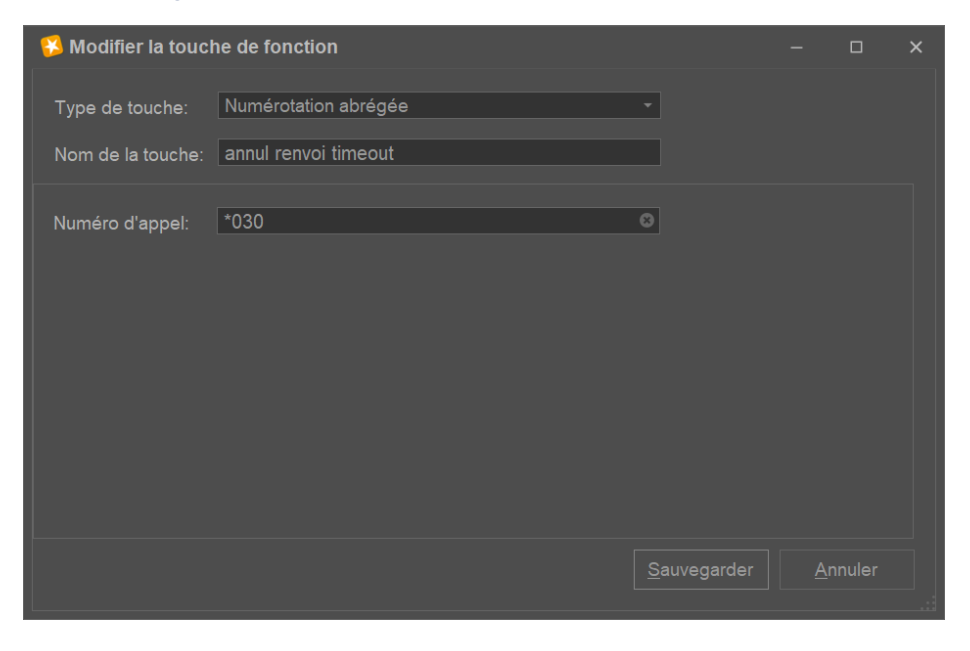

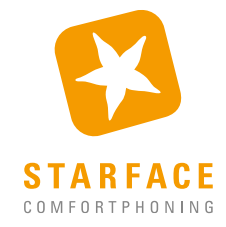

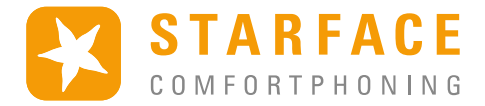

#### Raccourcis pour le contrôle général

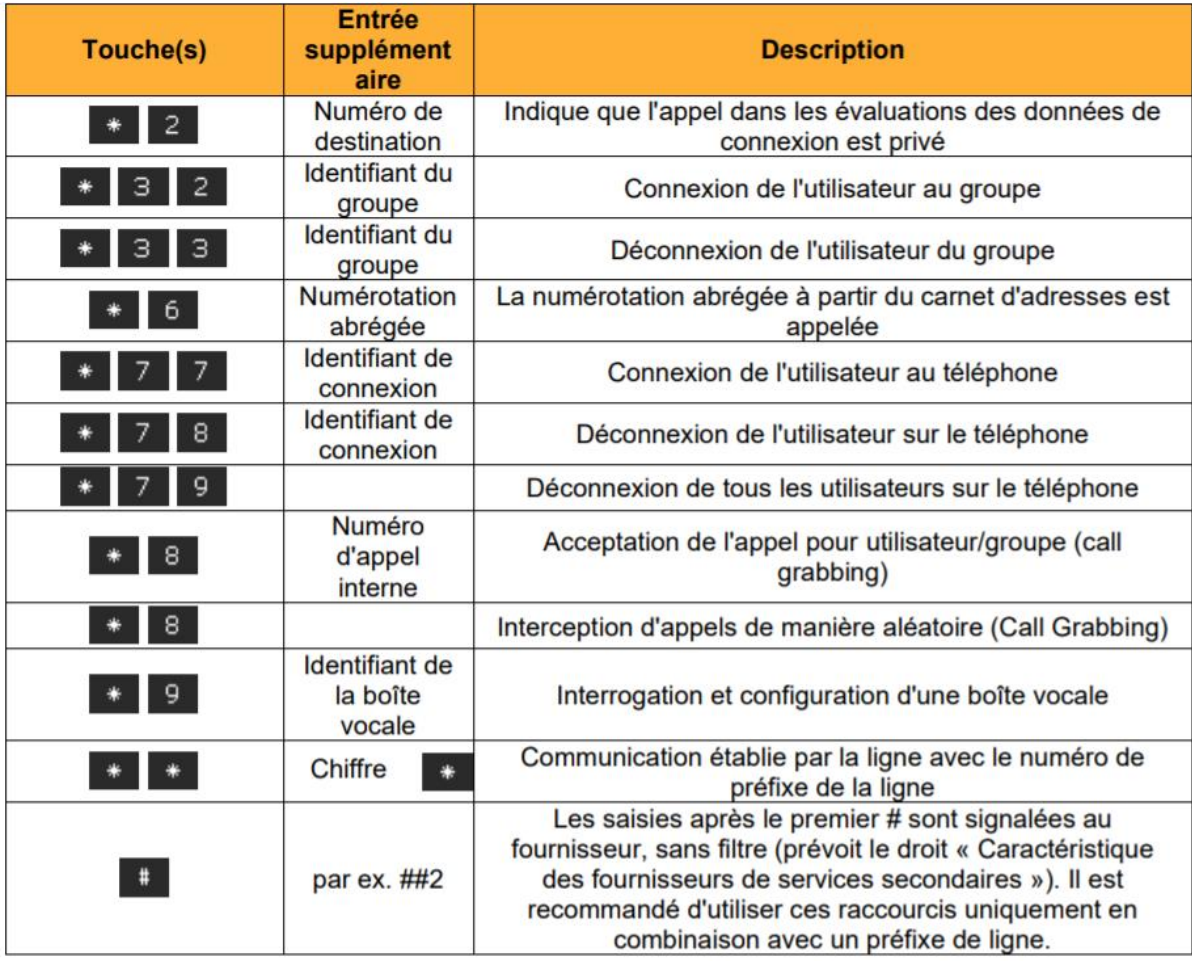

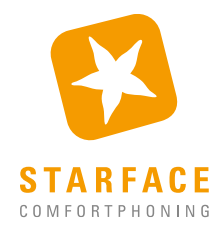

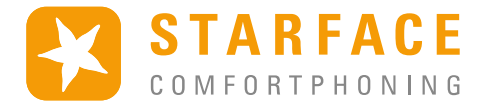

#### Raccourci pendant un appel actif

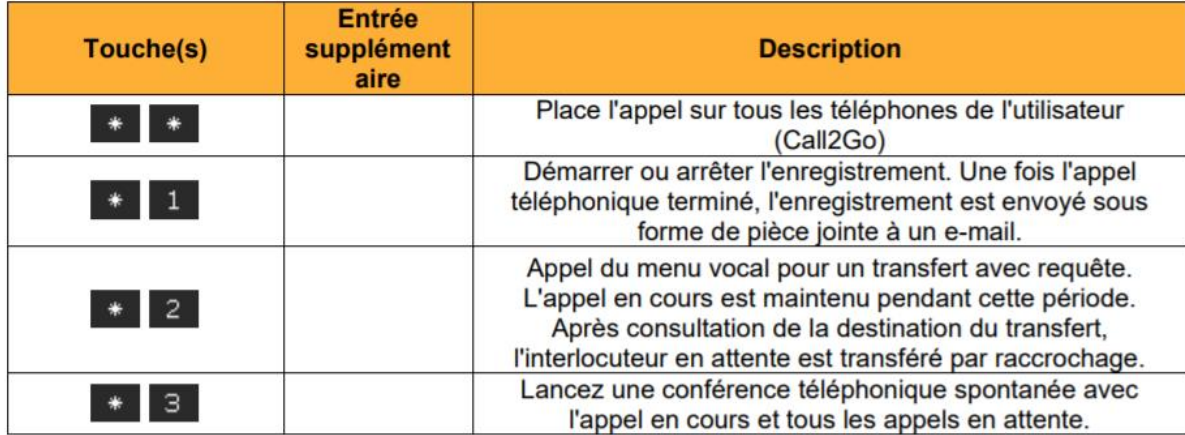

#### Raccourcis pour le pilotage des conférences animées

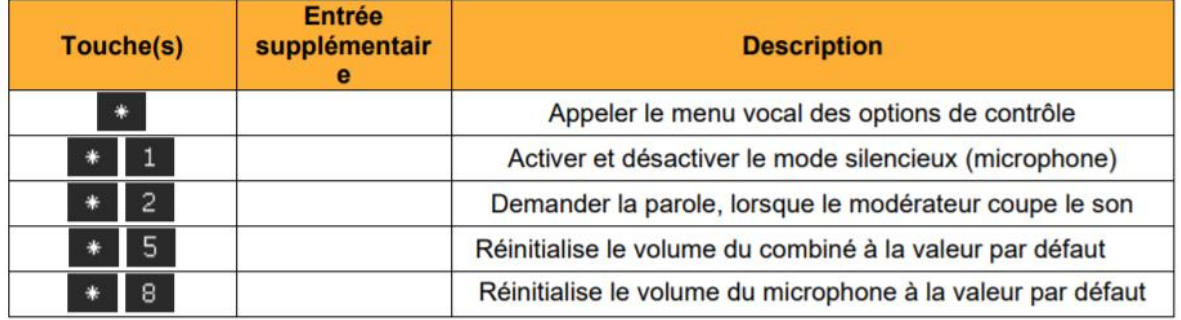

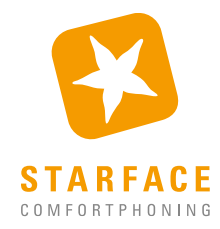

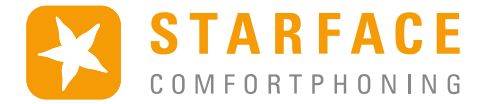

#### Raccourcis pour des fonctions de service supplémentaires

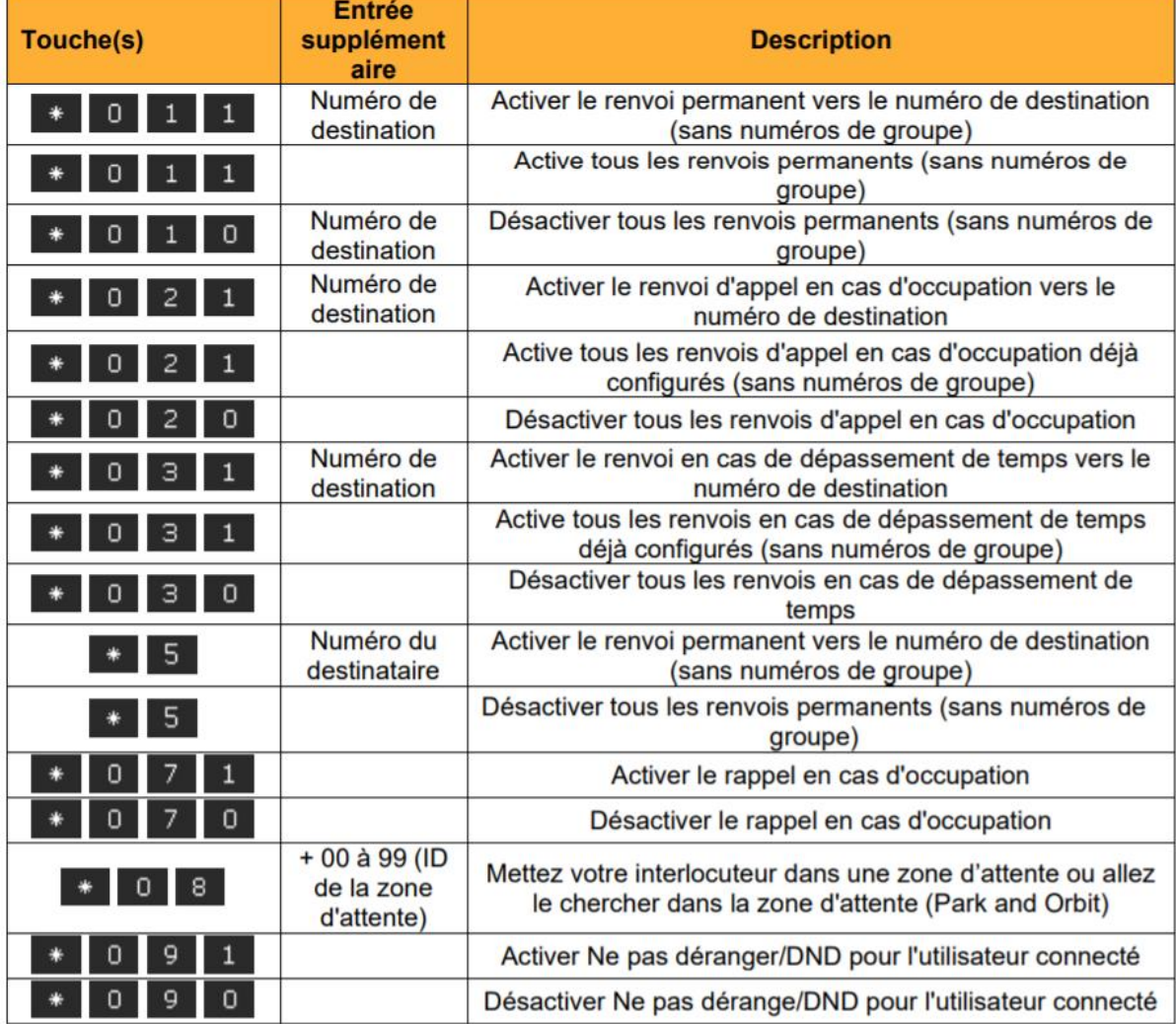

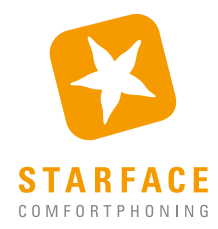

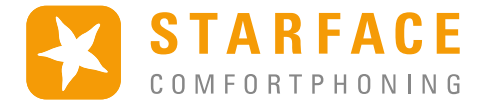

### <span id="page-10-0"></span>**Boite vocale accès et config**

L'accès à la boite vocale est dans le menu déroulant en haut à droite (cliquer sur les 3 points)

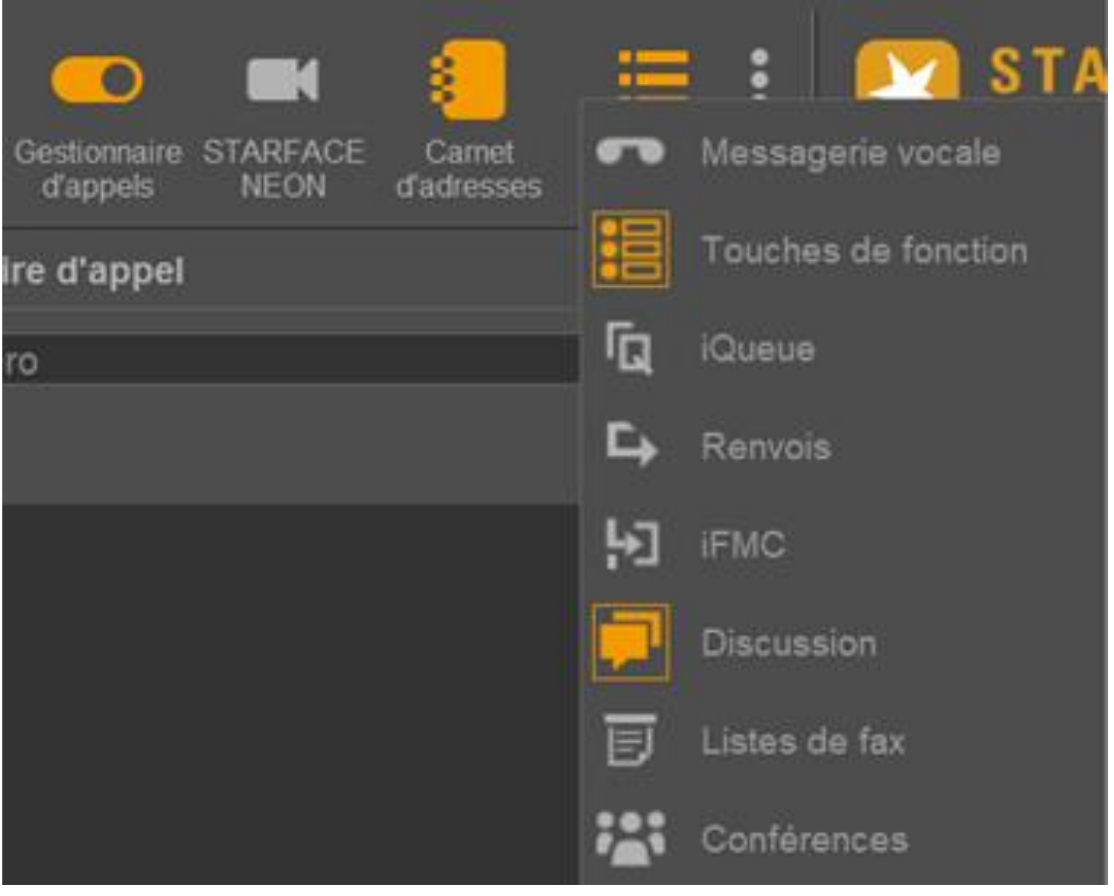

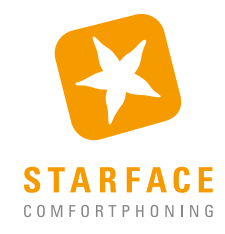

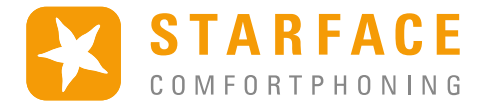

### L'interface vous permet de consulter et supprimer vos messages vocaux.

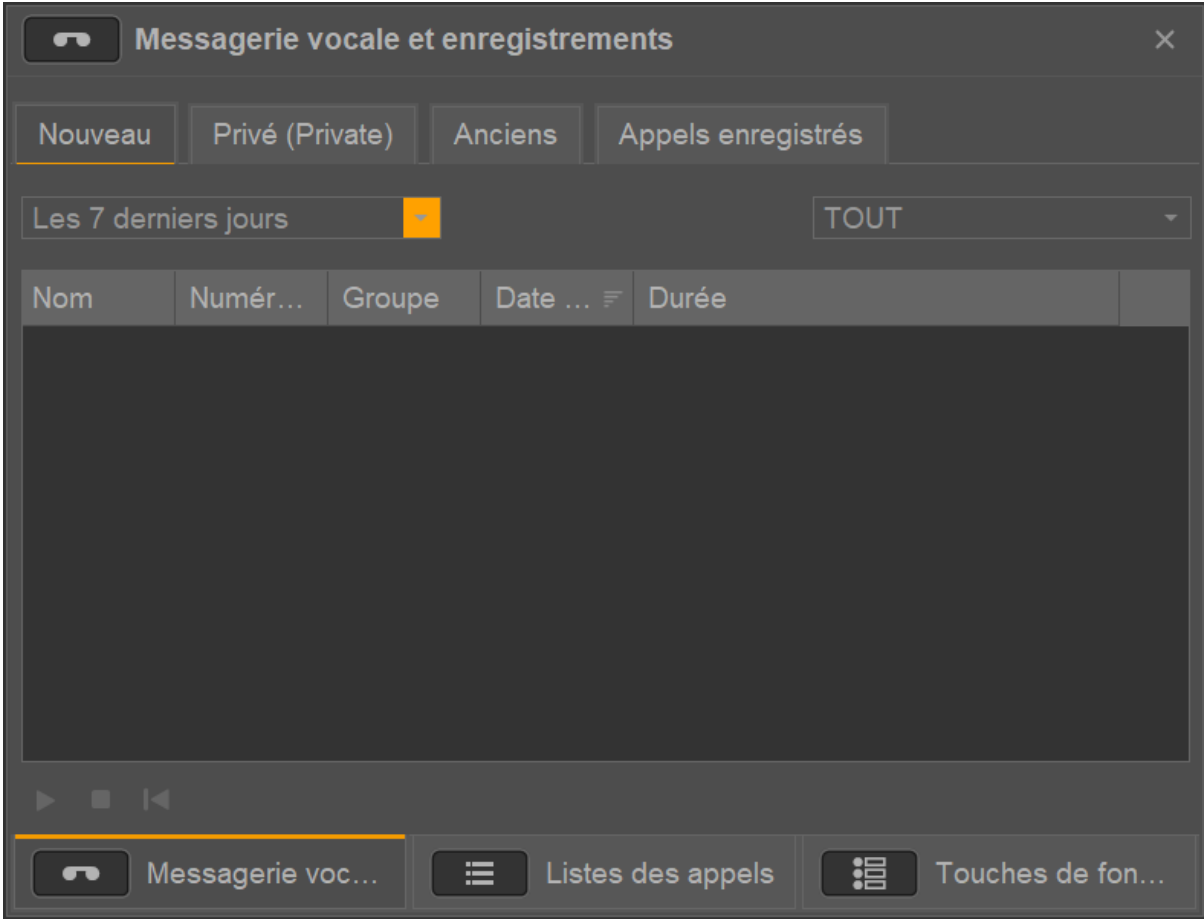

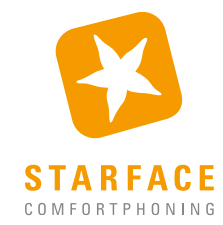